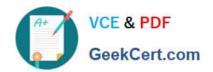

# 70-466<sup>Q&As</sup>

Implementing Data Models and Reports with Microsoft SQL Server

## Pass Microsoft 70-466 Exam with 100% Guarantee

Free Download Real Questions & Answers PDF and VCE file from:

https://www.geekcert.com/70-466.html

100% Passing Guarantee 100% Money Back Assurance

Following Questions and Answers are all new published by Microsoft
Official Exam Center

- Instant Download After Purchase
- 100% Money Back Guarantee
- 365 Days Free Update
- 800,000+ Satisfied Customers

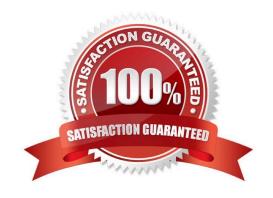

#### https://www.geekcert.com/70-466.html 2022 Latest geekcert 70-466 PDF and VCE dumps Download

#### **QUESTION 1**

You manage a SQL Server Reporting Services (SSRS) instance in native mode. You are building a shared dataset for your weekly performance reports. The shared dataset uses a data source that is configured to use credentials that are stored in the Report Server.

You have a predefined shared schedule to perform cleanup and maintenance tasks for SSRS.

You need to enable caching on the shared dataset. You also need to use an existing shared schedule to discard the cache.

Which four actions should you perform in sequence? (To answer, move the appropriate actions from the list of actions to the answer area and arrange them in the correct order.)

#### Select and Place:

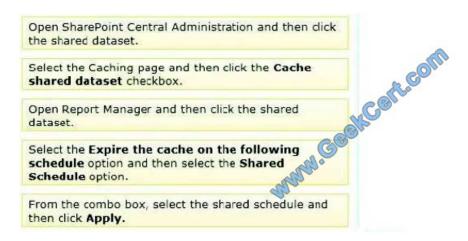

#### Correct Answer:

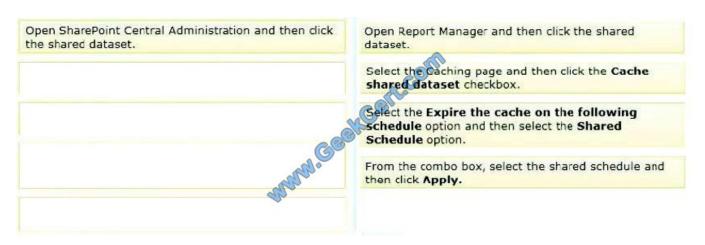

Box 1: Open Report Manager and then click the shared dataset.

We should use Report Manager (not SharePoint Central Administration).

Box 2: Select the Caching page and then click the Cache shared dataset checkbox.

# VCE & PDF GeekCert.com

## https://www.geekcert.com/70-466.html

2022 Latest geekcert 70-466 PDF and VCE dumps Download

We set up caching.

Box 3: Select the Expire the cache on the following schedule option and then select the Shared

Schedule option.

We configure caching further.

Box 4: From the combo box, select the shared schedule and then click Apply.

Finally we define scheduling.

Note on caching:

To open the Caching properties page for a shared dataset

- 1. Open Report Manager, and locate the report for which you want to configure shared dataset properties.
- 2. Point to the shared dataset, and click the drop-down arrow.
- 3. In the drop-down list, click Manage. The General properties page for the report opens.
- 4. Click the Caching tab.

Options include:

Cache shared dataset (Box 2 above)

Places a temporary copy of the data in a cache when a user first opens a report that uses this shared dataset. Subsequent users who run the report within the caching period receive the cached copy of the data. Caching usually improves performance because the data is returned from the cache instead of running the dataset query again.

Expire the cache on the following schedule (box 3 above)

Schedule the time when the cached data is no longer valid and is removed from the cache. The schedule can be a shared schedule or one that is specific for only the current shared dataset.

Reference: SQL Server 2012, Caching Page, Shared Datasets (Report Manager)

#### **QUESTION 2**

You are modifying a SQL Server Analysis Services (SSAS) multidimensional database.

You have identified a dimension that is no longer used by any cubes.

You need to delete the dimension.

What should you do?

- A. Write a Multidimensional Expressions (MDX) command to drop the dimension from the database.
- B. Write a Data Mining Extensions (DMX) command to drop the dimension from the database.
- C. Script the deletion of the dimension as an XMLA command for execution against the production model.

# VCE & PDF GeekCert.com

#### https://www.geekcert.com/70-466.html

2022 Latest geekcert 70-466 PDF and VCE dumps Download

D. Write a T-SQL command to drop the dimension from the database.

Correct Answer: C

#### **QUESTION 3**

You are developing a SQL Server Analysis Services (SSAS) multidimensional project.

A fact table is related to a dimension table named DimScenario by a column named ScenarioKey.

The dimension table contains three rows for the following scenarios:

Actual Budget Q1 Budget Q3

You need to create a dimension to allow users to view and compare data by scenario.

What should you do?

- A. Use role playing dimensions.
- B. Use the Business Intelligence Wizard to define dimension intelligence.
- C. Add a measure that uses the Count aggregate function to an existing measure group.
- D. Add a measure that uses the DistinctCount aggregate function to an existing measure group.
- E. Add a measure group that has one measure that uses the DistinctCount aggregate function.
- F. Add a calculated measure based on an expression that counts members filtered by the Exists and NonEmpty functions.
- G. Add a hidden measure that uses the Sum aggregate function. Add a calculated measure aggregating the measure along the time dimension.
- H. Create several dimensions. Add each dimension to the cube.
- I. Create a dimension. Then add a cube dimension and link it several times to the measure group.
- J. Create a dimension. Create regular relationships between the cube dimension and the measure group. Configure the relationships to use different dimension attributes.
- K. Create a dimension with one attribute hierarchy. Set the IsAggregatable property to False and then set the DefaultMember property. Use a regular relationship between the dimension and measure group.
- L. Create a dimension with one attribute hierarchy. Set the IsAggregatable property to False and then set the DefaultMember property. Use a many-to-many relationship to link the dimension to the measure group.
- M. Create a dimension with one attribute hierarchy. Set the IsAggregatable property to False and then set the DefaultMember property. Use a many-to-many relationship to link the dimension to the measure group.
- N. Create a dimension with one attribute hierarchy. Set the ValueColumn property, set the IsAggregatable property to False, and then set the DefaultMember property. Configure the cube dimension so that it does not have a relationship with the measure group. Add a calculated measure that uses the MemberValue attribute property.
- O. Create a new named calculation in the data source view to calculate a rolling sum. Add a measure that uses the Max

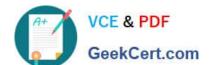

#### https://www.geekcert.com/70-466.html

2022 Latest geekcert 70-466 PDF and VCE dumps Download

aggregate function based on the named calculation.

Correct Answer: K

#### **QUESTION 4**

You have a database named DB1. DB1 contains four tables named FactSales, DimTime, DimCustomer, and DimEmployee. A sample from DimEmployee is shown in the following table.

| EmployeeID | Name            | Title            | Managers       |  |
|------------|-----------------|------------------|----------------|--|
| 1          | Kim Abercrombie | CEO              | Not applicable |  |
| 20         | Brad Sutton     | Sales Manager    | 1              |  |
| 31         | Don Funk        | Sales Supervisor | 20             |  |
| 123        | Diane Margheim  | Sales Associate  | 31             |  |

A sample from DimCustomer is shown in the following table.

| CustomerID | Name            | City     | State          | Country        |
|------------|-----------------|----------|----------------|----------------|
| 1          | Contoso, Ltd.   | Miami    | FL             | United States  |
| 2          | Adventure Works | Montreal | QC             | Canada         |
| 3          | Woodgrove Bank  | London   | Not applicable | United Kingdom |

A sample from FactSales is shown in the following table.

| ID | Customer | Employee | ShipDate   | DeliveryDate | Amount   |
|----|----------|----------|------------|--------------|----------|
| 21 | 1        | 20       | 1,000      | 8            | 2345.67  |
| 27 | 2        | 123      | <b>9</b> 1 | 8            | 23254.45 |
| 34 | 3        | 31       | 2          | 9            | 43543.56 |

You need to identify which type of dimension must be created for each table.

Which type of dimension should you create for each table? To answer, drag the appropriate dimensions to the correct tables. Each dimension may be used once, more than once, or not at all.

You may need to drag the split bar between panes or scroll to view content.

Select and Place:

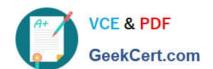

#### https://www.geekcert.com/70-466.html

2022 Latest geekcert 70-466 PDF and VCE dumps Download

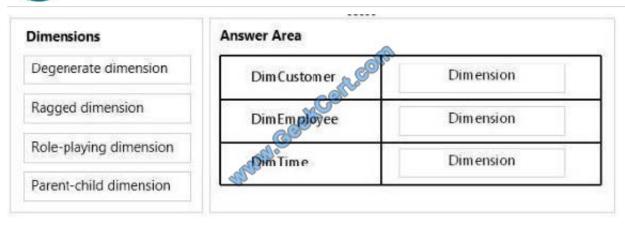

#### Correct Answer:

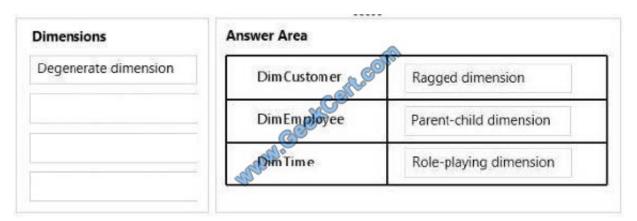

#### **QUESTION 5**

You are developing a BI Semantic Model (BISM) based on a simple and small dataset sourced from SQL Server. The data size and complexity of the data relationships will not change. The model will be used to produce reports in Power View. The reports will show the relationship between product sales and rainfall over time.

You need to use an appropriate project type.

Which project types should you use? (Each answer presents a complete solution. Choose all that apply.)

- A. A tabular project that uses the In-Memory query mode
- B. A tabular project that uses the DirectQuery query mode
- C. A multidimensional project that uses the MOLAP storage mode and proactive cache
- D. A multidimensional project that uses the ROLAP storage mode and columnstore indexes
- E. A PowerPivot workbook that is deployed to Microsoft SharePoint Server 2010

Correct Answer: ABE

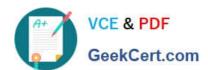

# https://www.geekcert.com/70-466.html 2022 Latest geekcert 70-466 PDF and VCE dumps Download

<u>70-466 VCE Dumps</u>

70-466 Study Guide

70-466 Braindumps

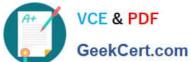

To Read the Whole Q&As, please purchase the Complete Version from Our website.

## Try our product!

100% Guaranteed Success

100% Money Back Guarantee

365 Days Free Update

Instant Download After Purchase

24x7 Customer Support

Average 99.9% Success Rate

More than 800,000 Satisfied Customers Worldwide

Multi-Platform capabilities - Windows, Mac, Android, iPhone, iPod, iPad, Kindle

We provide exam PDF and VCE of Cisco, Microsoft, IBM, CompTIA, Oracle and other IT Certifications. You can view Vendor list of All Certification Exams offered:

https://www.geekcert.com/allproducts

### **Need Help**

Please provide as much detail as possible so we can best assist you. To update a previously submitted ticket:

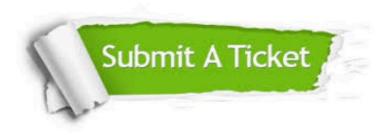

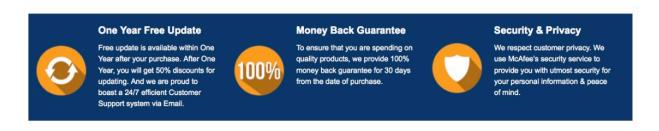

Any charges made through this site will appear as Global Simulators Limited. All trademarks are the property of their respective owners. Copyright © geekcert, All Rights Reserved.